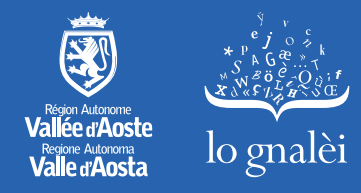

## Mini cours pour tchatter en patois COURS INTERACTIF GRATUIT EN LIGNE DE 5 RENDEZ-VOUS

## À SAVOIR

## POUR COMMENCER :

- Télécharger l'application Zoom
- Cliquez sur le lien

https://invallee.zoom.us/j/86346089078?pwd=bWs4K29rUnlMSndxdUZ2L1dvazVpdz09 ou, en alternative, connectez-vous à Zoom puis cliquez sur Participer. Saisissez le ID Meeting (86346089078), mot de passe (553530) et votre nom d'affichage.

## À PROPOS DU COURS :

- Les cinq rendez-vous seront enregistrés et publiés ensuite dans le site www.patoisvda.org.
- Pendant la première partie vous ne pourrez qu'utiliser la tchat de Zoom pour poser vos questions, pour cette raison vous êtes priés de bien vouloir désactiver le micro et la camera.
- Au contraire, pendant la deuxième partie vous aurez la possibilité de formuler les demandes directement, en réactivant le micro et - si vous le souhaitez - la caméra.